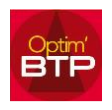

Après installation de l'application, le message d'erreur de connexion à la base de données apparaît :

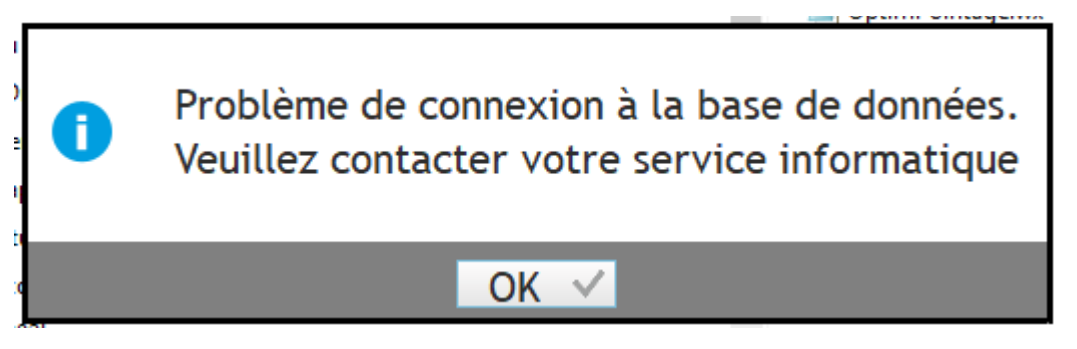

Vérifiez les paramètres du fichier « connexion.ini »,

- Si les informations sont correctes, vérifiez que le fichier « wd240msql.dll » est dans le répertoire de l'exécutable « OptimPointage ».
- Si non, copiez ce fichier depuis le répertoire d'installation du client OptimBTP.